# **MANUEL D'INSTALLATION B-ALARM**

Unité d'alarme de base avec prise en charge des commandes 1 DI, 1 DO et SMS

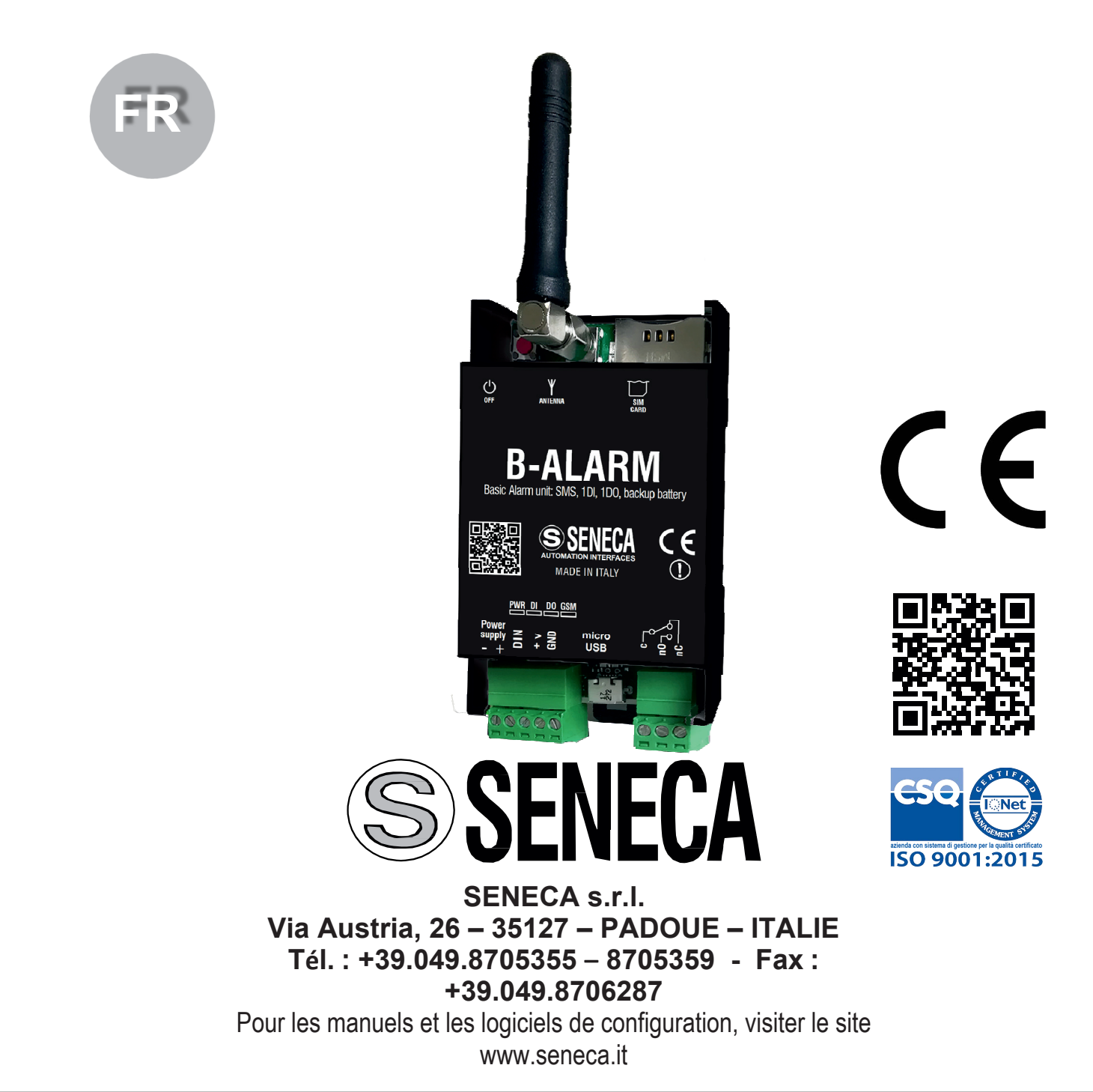

**Ce document est la propriété de SENECA srl.Il est interdit de le copier ou de le reproduire sans autorisation.Le contenu de la présente documentation correspond aux produits et aux technologies décrites.Les données reportées pourront être modifiées ou complétées pour des exigences techniques et/ou commerciales.**

MI00494-2-FR **INSTRUCTIONS EN LANGUE ORIGINALE** FRANÇAIS - 1/8

## **\RACTÉRISTIQUES TECHN**

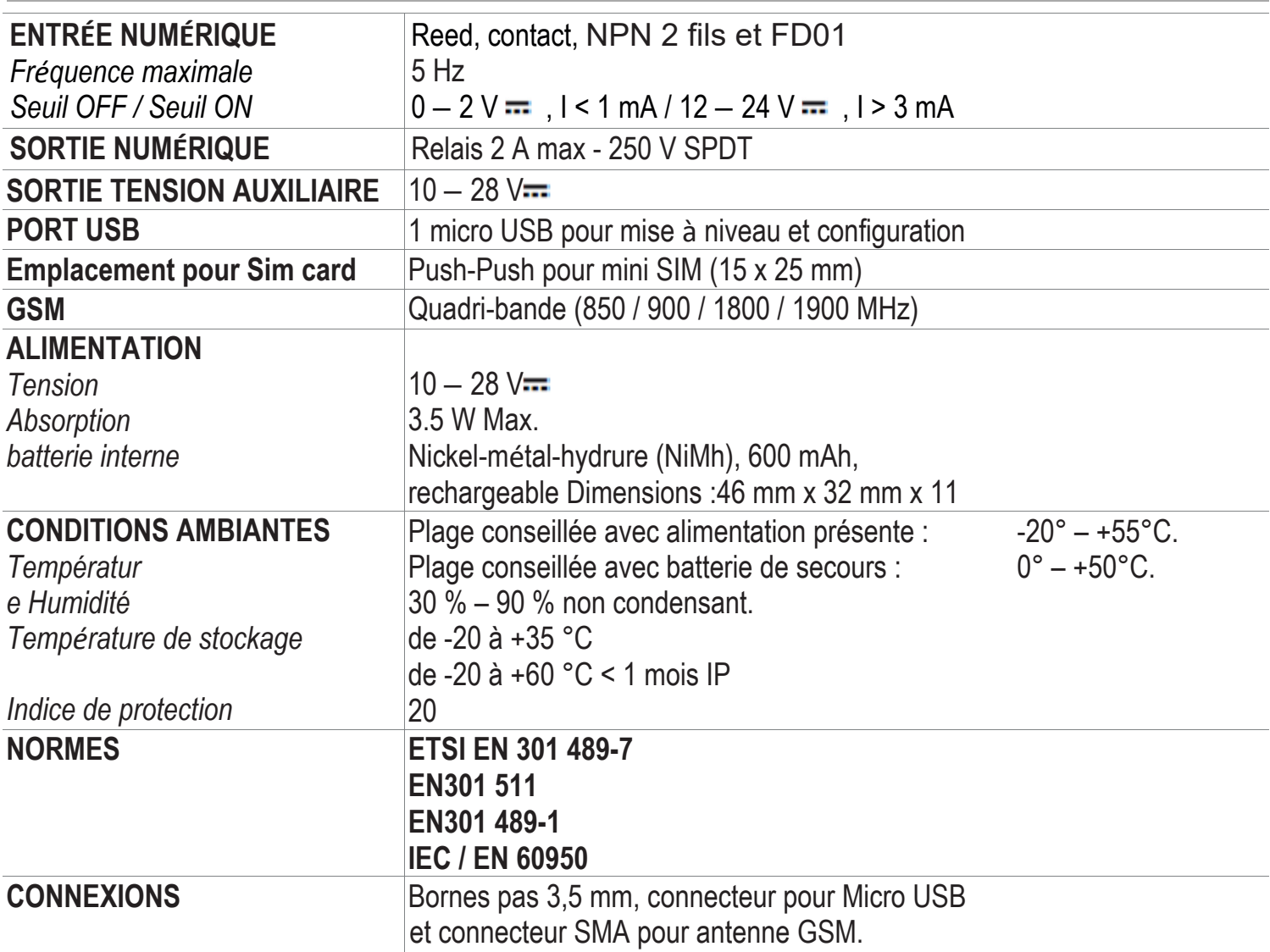

## **AVERTISSEMENTS PRÉLIMINAIRES**

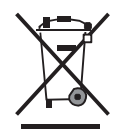

Élimination des déchets électriques et électroniques (applicable dans l'Union européenne et dans les autres pays qui pratiquent la collecte sélective).Le présent symbole sur le produit ou sur l'emballage indique que le produit doit être amené dans un centre de collecte autorisé pour le recyclage des **déchets électriques et électroniques.**

**Avant d'exécuter une quelconque opération, lire obligatoirement le contenu du présent manuel.** Le dispositif ne doit être utilisé que par des techniciens qualifiés dans le secteur des installations électriques.

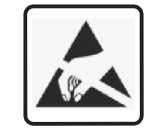

 $\mathbf{i}$ 

Seul le fabricant peut réparer le dispositif ou remplacer les composants abîmés. Le produit est sensible aux décharges électrostatiques, prendre les mesures opportunes pendant toute opération.

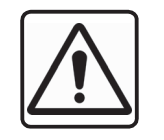

La garantie cesse de plein droit en cas d'usage impropre ou d'altération du dispositif ou des accessoires fournis par le fabricant, nécessaires à son fonctionnement correct, et si les instructions contenues dans le présent manuel n'ont pas été suivies.

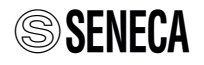

# **NORMES DE MONTAGE**

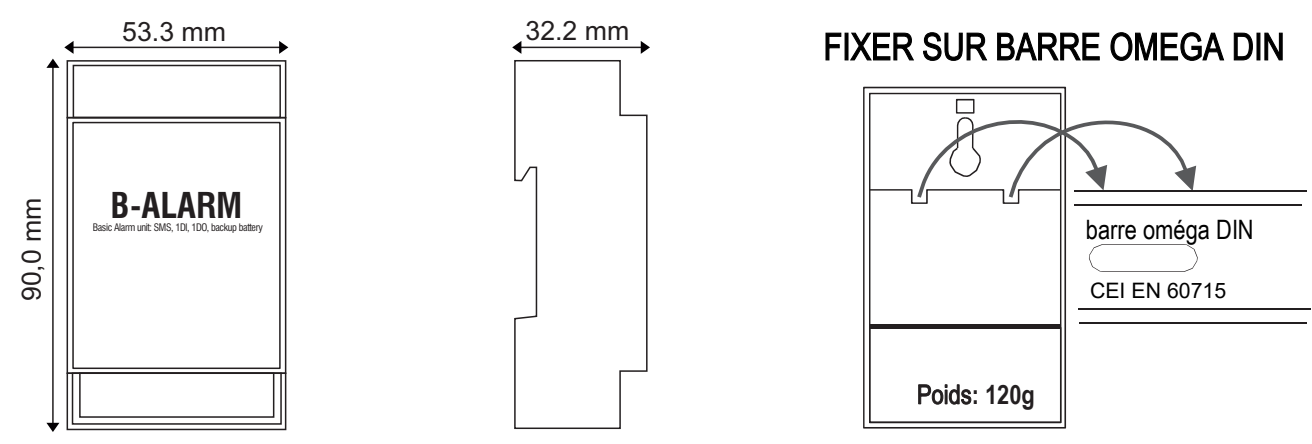

Le dispositif est conçu pour être sur une barre oméga DIN CEI EN 60715. Éviter de monter le dispositif à l'intérieur d'cadre blindé ou sur des appareils générant de la chaleur.

## **PROCÉDURES D'ALLUMAGE ET D'ARRÊT DU DISPOSITIF**

Le dispositif s'allume en alimentant les bornes Power supply + et -.

Pour éteindre le module, couper l'alimentation des bornes + et - et appuyer sur le bouton d'arrêt OFF, situé à gauche de la prise de l'antenne GSM, pendant au moins 6 secondes.

## **PREMIÈRE CONFIGURATION**

Avant d'introduire la carte SIM dans le B-Alarm, vous devez, **en utilisant votre téléphone portable** :

- **activer la SIM ou vous assurer qu'elle a été activée**
- **vérifier qu'il n'y a pas de SMS mémorisés dans la SIM**
- **vérifier que la SIM dispose d'un crédit suffisant**
- **- désactiver le PIN**

Au premier démarrage, effectuer dans l'ordre les opérations suivantes :

- **1 Vérifier que le B-Alarm est éteint et qu'il n'est pas sous tension.**
- **2** Connecter l'antenne.
- **3 Introduire la SIM.**

L'orientation correcte de la carte SIM est illustrée dans la figure ci à côté.

- **4 Alimenter le module** grâce aux bornes Power supply +.
- **5** La LED verte clignote lentement et la jaune clignote rapidement parce que le module cherche à se connecter au réseau GSM.
- **6** Lorsque la LED jaune commence à clignoter lentement, le module est connecté au réseau GSM
- **7 Effectuer le premier appel au numéro de la SIM du B-Alarm** avec le Smartphone que vous souhaitez utiliser pour la télécommande. **L'appel doit durer pendant au moins une sonnerie et le numéro de téléphone portable ne doit pas être anonyme.**
- **8** Si la rubrique COMMANDES est vide, alors le numéro du premier appel est mémorisé dans les deux rubriques du B-Alarm : la rubrique COMMANDES et la rubrique ALARMES.
- **9** Lorsque la LED verte devient fixe, le B-Alarm est prêt à l'usage.

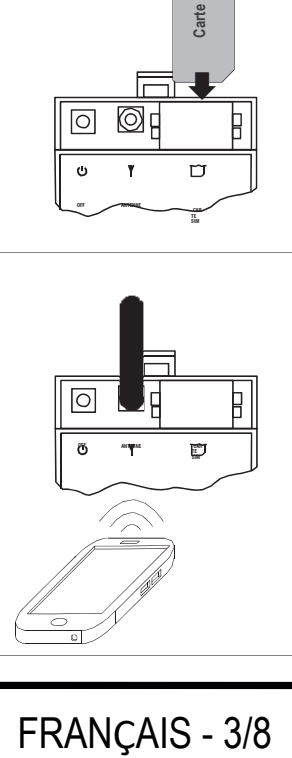

**OFF ANTENNE CAR**

**SIM**

 $\overline{\textbf{t}}$ 

**Les contacts métalliques de la carte SIM se trouve sur le côté inférieur**

# **BRANCHEMENTS** ÉLECTRIQUES

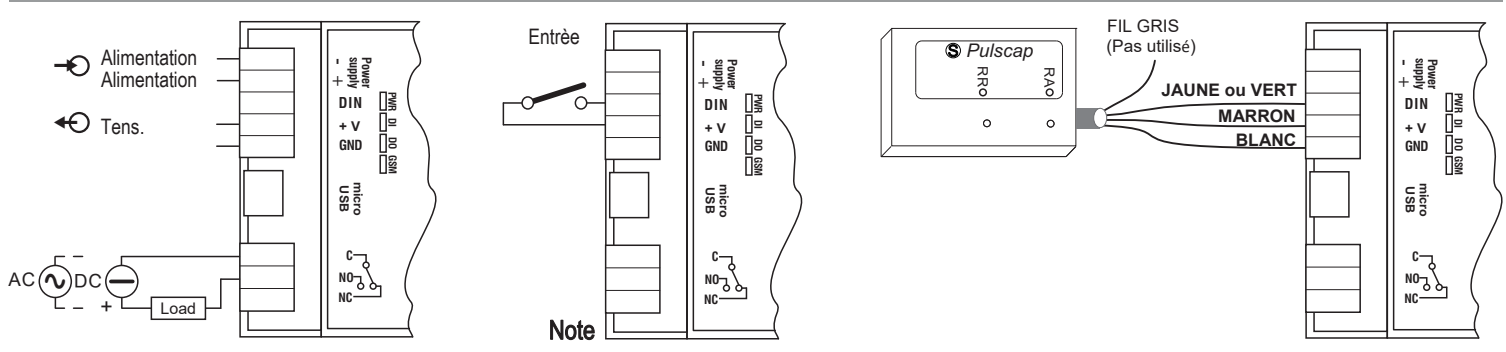

**Remarque :L'absence d'alimentation provoque une absence de tension auxiliaire, par conséquent outre l'alarme indiquant l'absence de réseau, l'ouverture du contact à l'entrée sera aussi signalée.**

## **BATTERIE TAMPON**

Le B-Alarm est fourni avec une batterie tampon qui permet son fonctionnement en cas de coupure de l'alimentation électrique.**Lors du premier allumage alimenter le dispositif par l'intermédiaire des bornes + et -, pendant au moins 4 heures, pour charger la batterie interne.**

#### • **PORT USB ET ALIMENTATION**

Le B-Alarm dispose d'un connecteur micro USB, situé sur la partie inférieure du module, pouvant être utilisé pour configurer le dispositif et pour effectuer la mise à jour du micro-logiciel.

#### **La batterie interne ne peut être rechargée** qu'en utilisant les bornes - et +.

Un boîtier d'alimentation dédié à ce dispositif est disponible , comme accessoire, sur commande et ayant: ALIM MY2

# **SIGNALISATIONS DES LEDS SUR LA PARTIE FRONTALE**

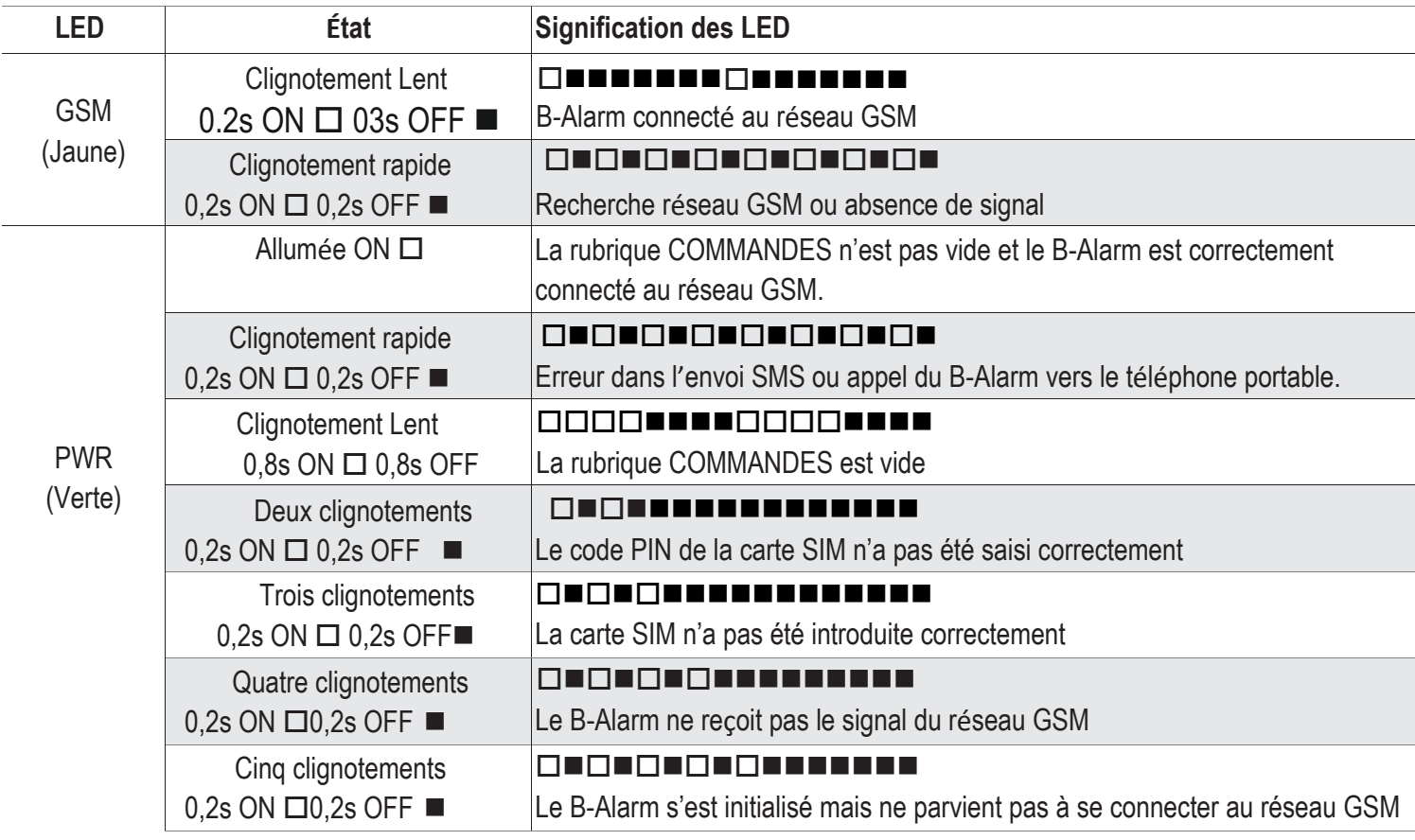

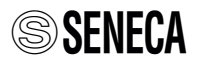

# **LISTES DES COMMANDES EXÉCUTABLES PAR SMS**

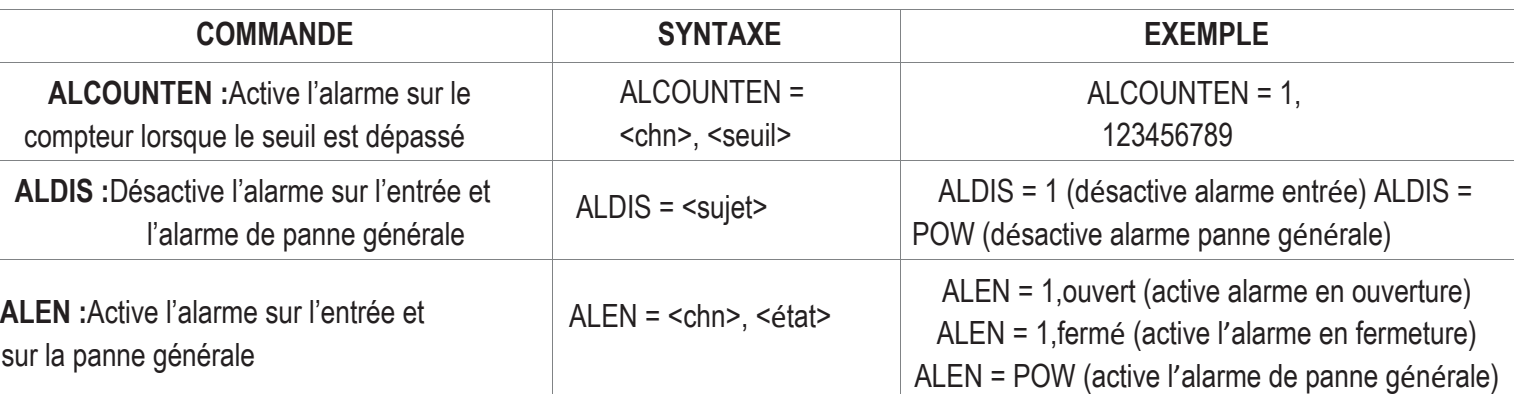

**REMARQUE :**L'exemple « ALEN=1, ouvert » est utilisé pour modifier l'état du déclenchement de l'alarme (ouvert ou fermé).Si l'état n'est pas indiqué « ALEN=1 », la commande active l'alarme sur le dernier état configuré en mémoire.

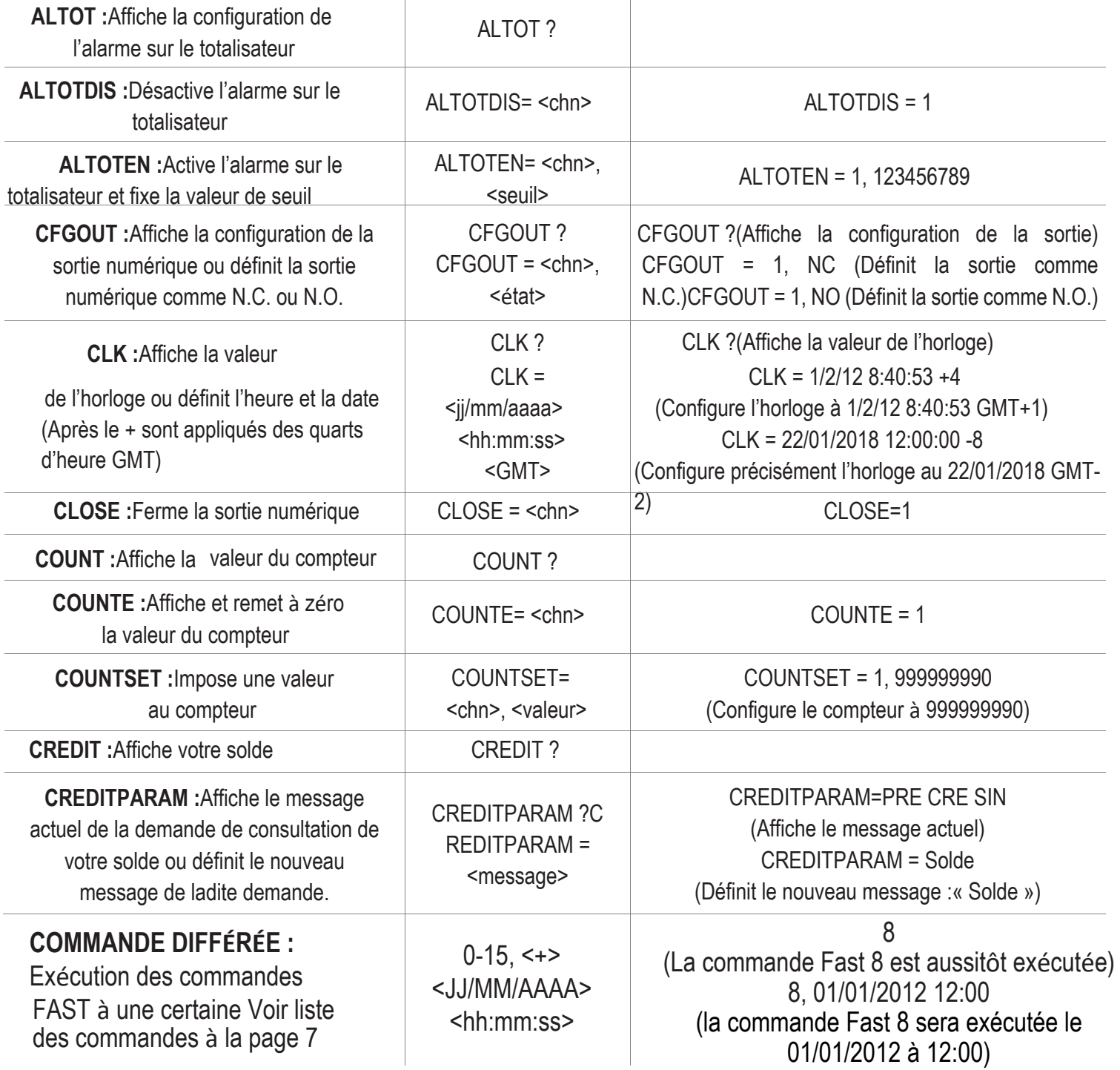

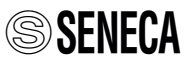

# **LISTES DES COMMANDES EXÉCUTABLES PAR SMS**

**DELTA : affiche l'état de configuration** de l'alarme de production faible ou définit l'alarme sur production faible

DELTA1=345,E,MONTH (active l'alarme de faible production à la valeur 345 :

si le compteur de l'entrée numérique, en partant de 0, par exemple, le 7/3 ne dépasse pas la valeur 345, dans un délai d'un mois, l'alarme se déclenche automatiquement au terme des trente jours). DELTA1=333,E,DAY (active l'alarme de production faible à la valeur 333 :

si le compteur de l'entrée numérique, en partant de 0, par exemple, le 7/3 ne dépasse pas la valeur 333, au plus tard le jour suivant, l'alarme se déclenche automatiquement au terme des 24 heures). DELTA1=9,E,MONTH (active l'alarme de faible production à la valeur 9 :

si le compteur de l'entrée numérique, en partant de 0, par exemple, à 17h00 ne dépasse pas la valeur 9, dans l'heure qui suit, l'alarme se déclenche automatiquement au terme des 60 minutes).

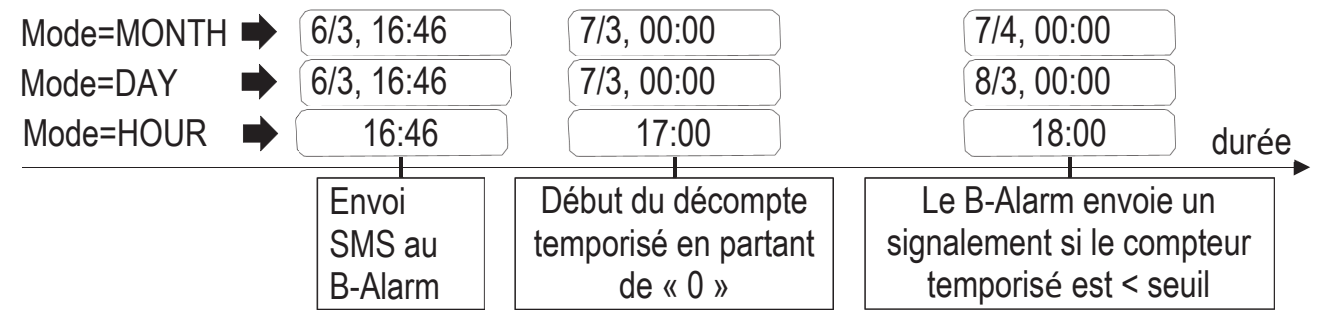

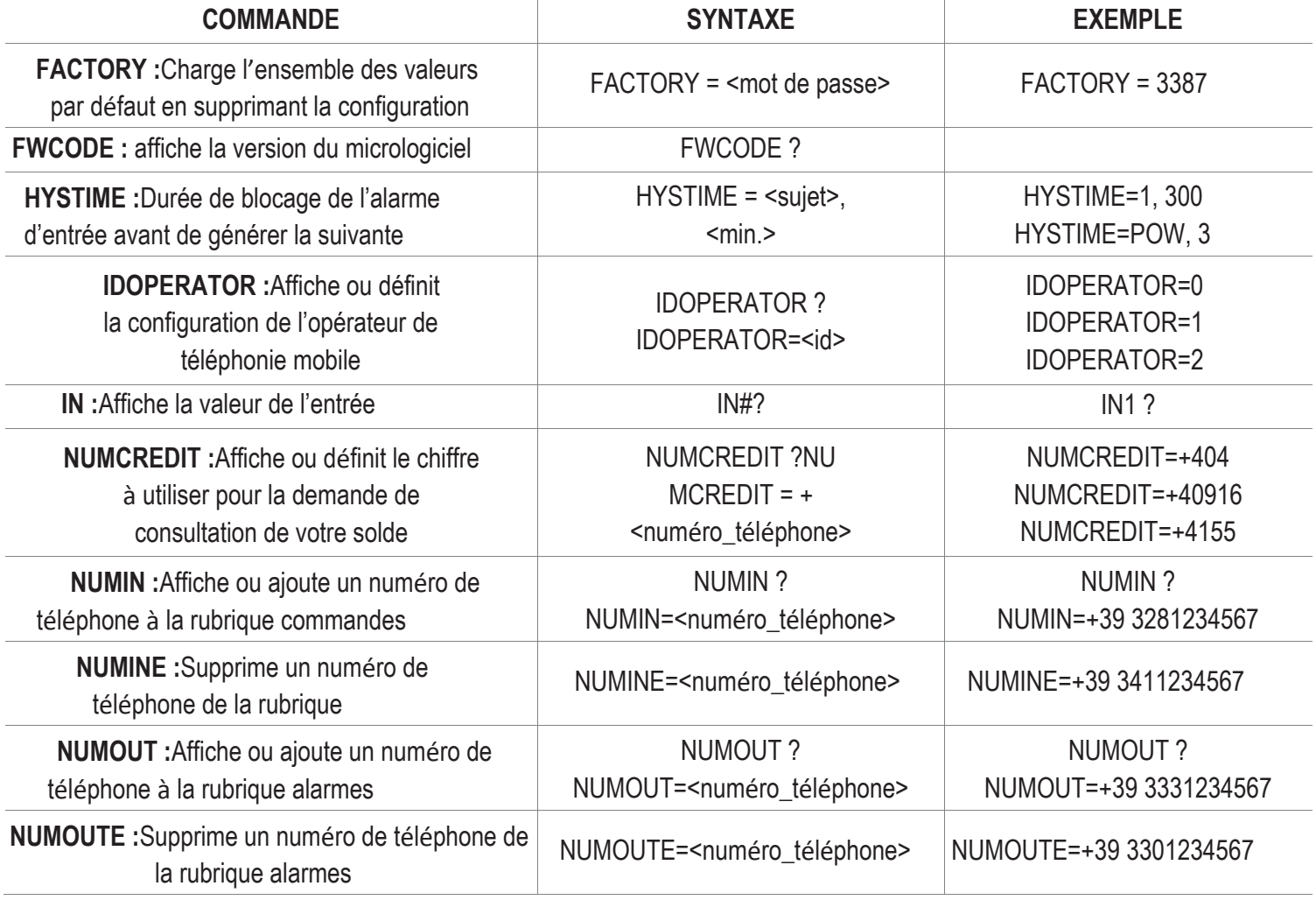

# **LISTES DES COMMANDES EXÉCUTABLES PAR SMS**

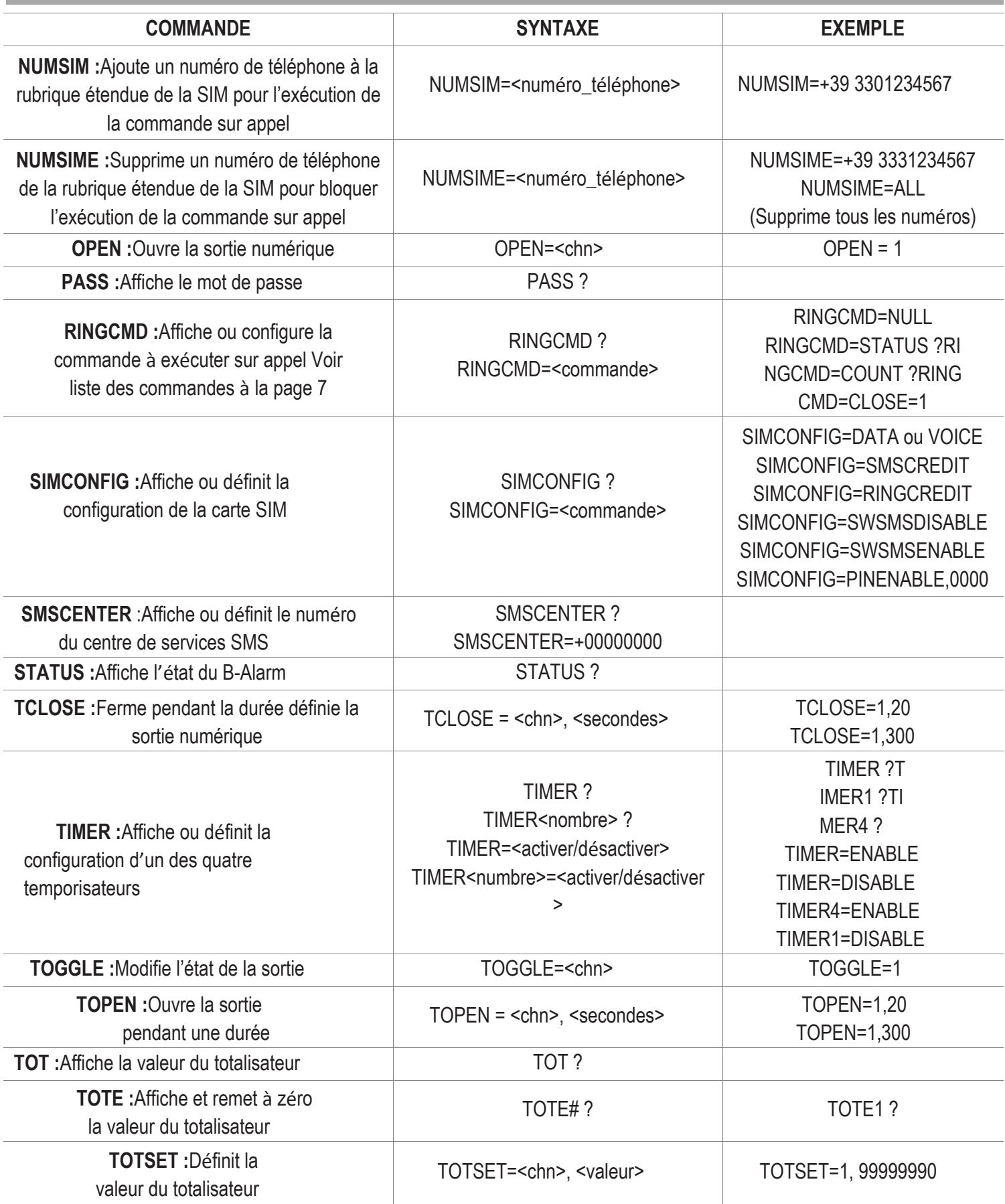

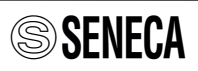

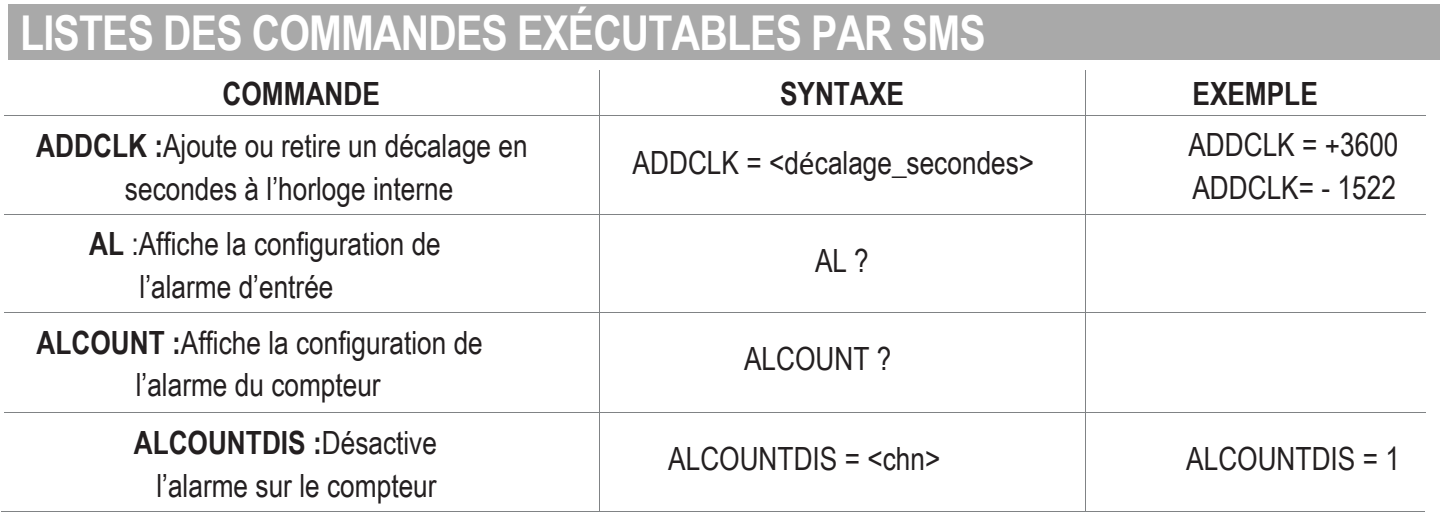

Le logiciel Easy Setup permet de programmer le B-Alarm de façon à ce que la réception de la part du B-Alarm d'un appel ou d'un événement particulier ou d'une commande fast provoque l'exécution d'une des commandes suivantes :

#### **LISTES DES COMMANDES EXÉCUTABLES À PARTIR D'UN APPEL, UN ÉVÉNEMENT OU COMMANDE FAST**

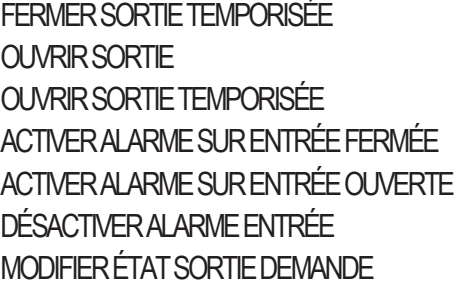

CONSULTATIONSOLDE DEMANDEÉTATALARMESENTRÉEDEMANDE VALEUR COMPTEUR DEMANDE VALEUR TOTALISATEUR DEMANDE ÉTAT ENTRÉE DEMANDE ÉTAT B-Alarm DEMANDE COMPTEUR ET RÉINITIALISATION RÉINITIAI ISATION COMPTEUR

DÉSACTIVER COMMANDE RING ACTIVER COMMANDE RINGA ACTIVERTIMER1,2, 3,4 DÉSACTIVER TIMER 1, 2, 3, 4 DÉSACTIVER LA COMMANDE DIFFÉRÉE ACTIVER LA COMMANDE DIFFÉRÉE

En utilisant le logiciel Easy Setup, toutes les commandes précédentes peuvent être associées à une commandes FAST.

#### **SOLDE**

Le message nécessaire à l'obtention du solde de la part de l'opérateur mobile est déterminé par la SIM : **SIM liée à un contrat** :**veuillez contacter votre opérateur de téléphonie mobile. SIM des autres opérateurs : utiliser le logiciel de configuration EasySetup (téléchargeable sur le site : www.seneca.it** ( à **la section produits software easy)**

## **CODES D'ORDRE**

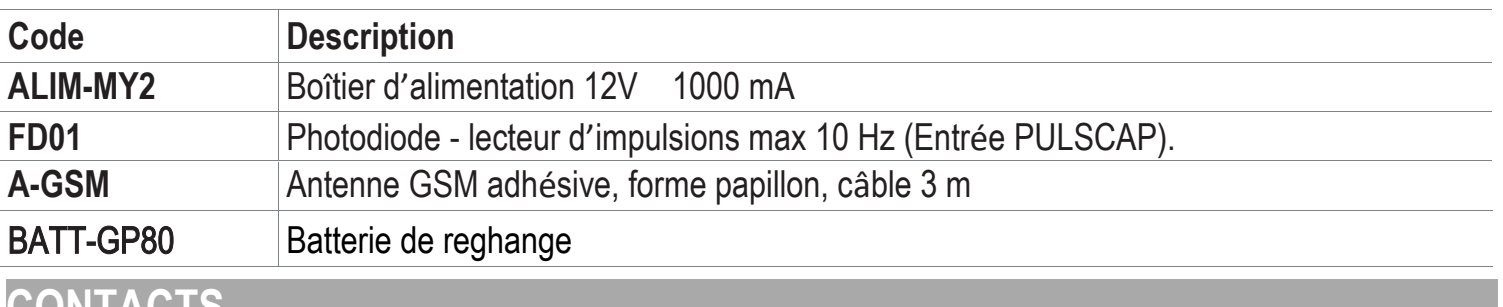

#### **CONTACTS**

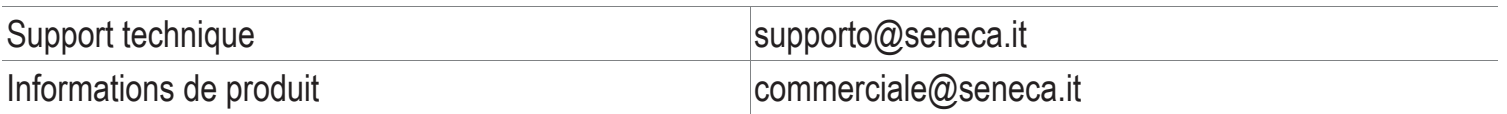

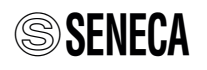